## **BAB V**

# **IMPLEMENTASI DAN PENGUJIAN SISTEM**

#### **5.1 IMPLEMENTASI SISTEM**

Setelah perancangan perancangan aplikasi pembelajaran dasar matematika berbasis android untuk siswa sd kelas II pada SDN 06/IV Kota Jambi ini selesai dirancang dan didesain secara rinci, maka perancangan aplikasi ini siap untuk diimplementasikan. Implementasi sistem yang dimaksud adalah proses menterjemahkan perancangan aplikasi sesuai dengan fungsi agar dapat digunakan untuk pengguna

#### **5.1.1 Tampilan Menu Pembuka (***Splash Screen)*

Berikut ini adalah hasil dari rancangan tampilan menu pembuka atau *Splash Screen* pada aplikasi pembelajaran matematika dasar kelas 2. Berikut adalah tampilan menu *splash screen* :

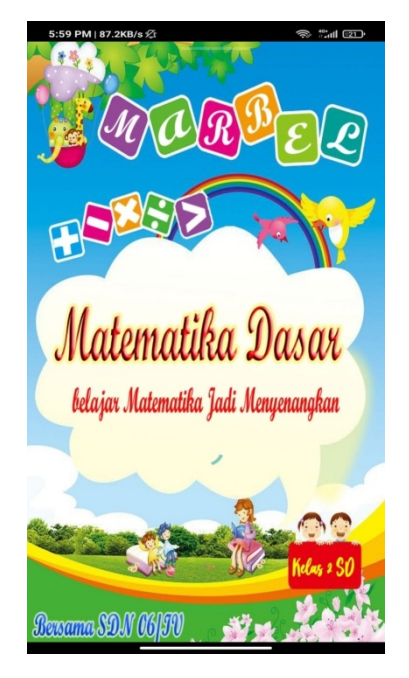

**Gambar 5.1 Tampilan** *Splash Screen*

Pada menu *Splash screen* ini, merupakan tampilan awal atau tampilan pembuka pada aplikasi dengan digambarkan *loading* selama 3 detik sebelum masuk ke halaman menu utama.

#### **5.1.2 Tampilan Menu Utama**

Tampilan menu utama ini menyediakan berbagai menu pilihan, yaitu menu materi, menu latihan, menu quiz, dan menu kalkulator yang didalamnya berisi sub menu sesuai dengan penamaannya. Apabila user memilih salah satu menu tersebut, maka akan tampil isi dari sub menu yang dipilih.

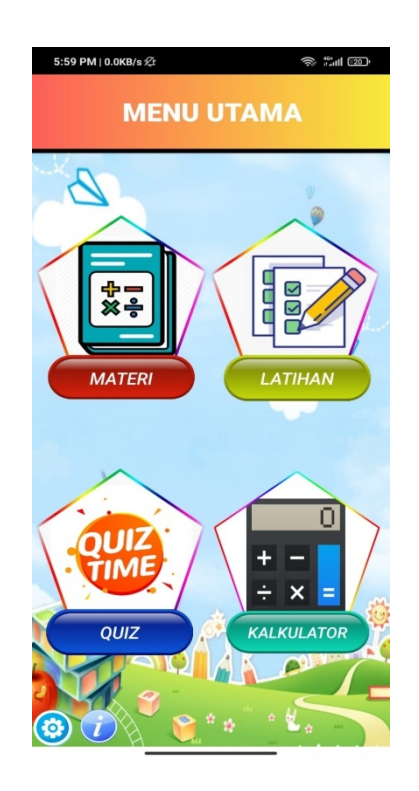

**Gambar 5.2 Tampilan Menu Utama**

#### **5.1.3 Tampilan Menu Materi**

Tampilan menu materi ini menyediakan list materi yang telah disediakan yang didalamnya terdapat sub-sub menu antara lain materi: menghitung, penjumlahan, pengurangan, perkalian, pembagian, dan perbandingan.

Sub-sub menu tersebut berisikan materi yang akan dipelajari oleh siswa untuk membantu mengerjakan latihan, dan quiz, serta untuk membantu dalam meningkatkan pengetahuan daya itung siswa. Adapun tampilan menu materi dapat dilihat pada gambar 5.3 dibawah ini:

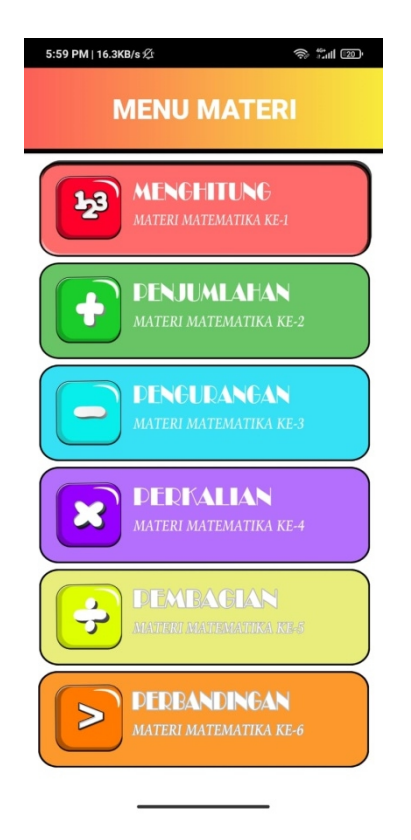

**Gambar 5.3 Tampilan Menu Materi**

#### **5.1.4 Tampilan Menu Materi Menghitung**

Tampilan menu materi menghitung ini menyediakan materi pengejaan menghitung yang disediakan dalam bentuk angka dan untuk bacaan pengenalan huruf dalam satuan, puluhan, dan ratusan. Adapun tampilan sub materi menghitung dapat dilihat pada gambar 5.4 ini:

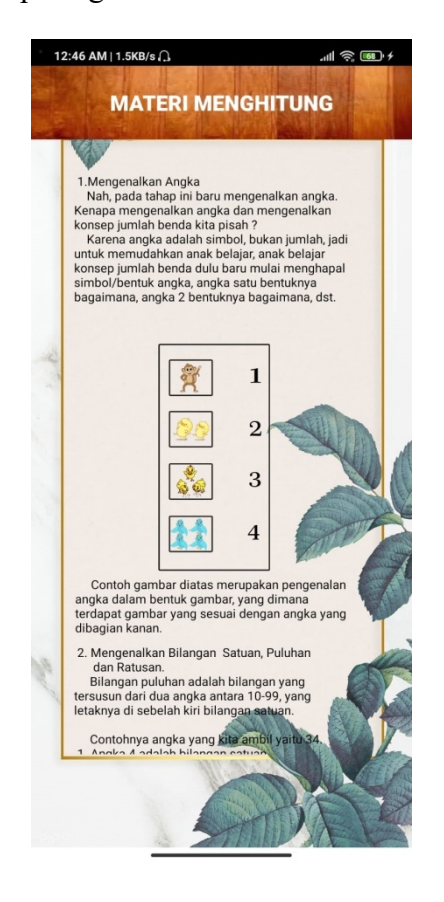

**Gambar 5.4 Tampilan Sub Menu Materi Menghitung**

#### **5.1.5 Tampilan Menu Materi Penjumlahan**

Tampilan menu materi penjumlahan ini menyediakan materi hitung dan rumus penjumlahan yang disediakan dalam bentuk yang mudah dipahami siswa. Adapun tampilan materi penjumlahan dapat dilihat pada gambar 5.5 ini:

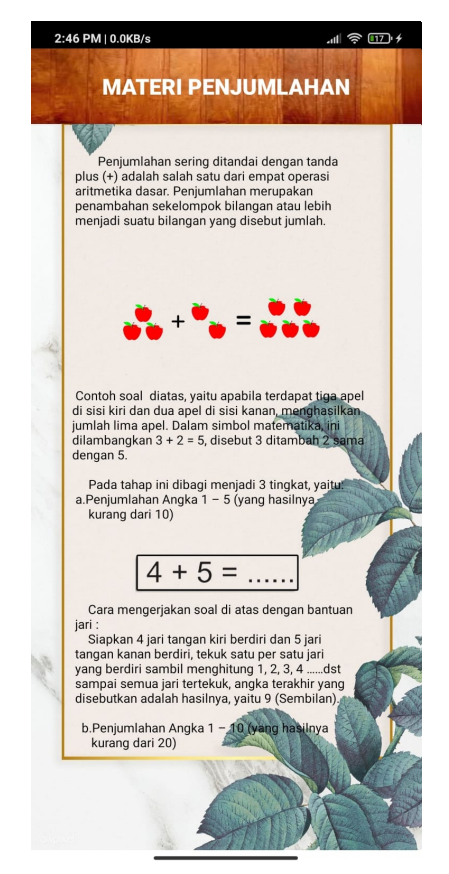

**Gambar 5.5 Tampilan Menu Materi Penjumlahan**

#### **5.1.6 Tampilan Menu Materi Pengurangan**

Tampilan menu materi pengurangan ini menyediakan materi hitung dan rumus perkalian yang disediakan dalam bentuk yang mudah dipahami siswa. Adapun tampilan materi pengurangan dapat dilihat pada gambar 5.6 ini:

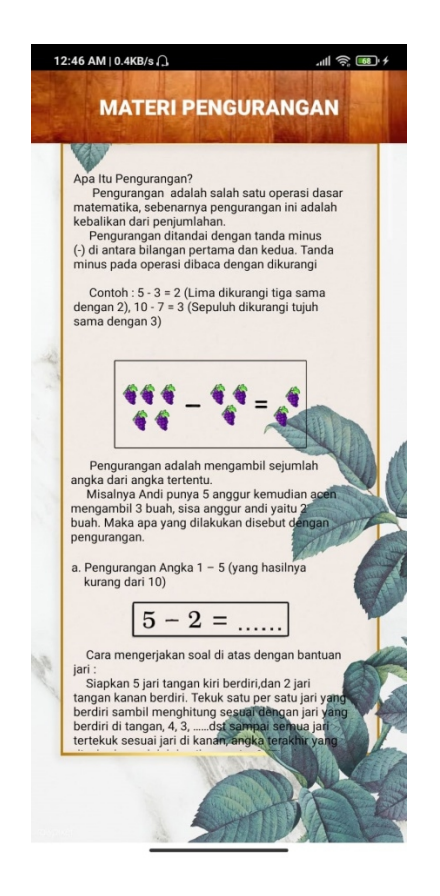

**Gambar 5.6 Tampilan Menu Materi Pengurangan**

### **5.1.7 Tampilan Menu Materi Perkalian**

Tampilan menu materi perkalian ini menyediakan materi hitung dan rumus perkalian yang disediakan dalam bentuk yang mudah dipahami siswa.. Adapun tampilan materi perkalian dapat dilihat pada gambar 5.7 ini:

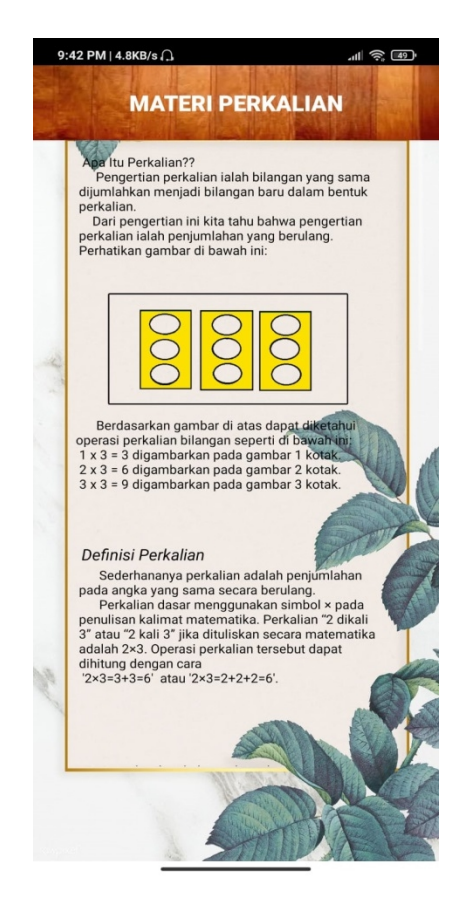

**Gambar 5.7 Tampilan Menu Materi Perkalian**

## **5.1.8 Tampilan Menu Materi Pembagian**

Tampilan menu materi pembagian ini menyediakan materi hitung dan rumus pembagian yang disediakan dalam bentuk yang mudah dipahami siswa. Adapun tampilan materi pembagian dapat dilihat pada gambar 5.8 ini:

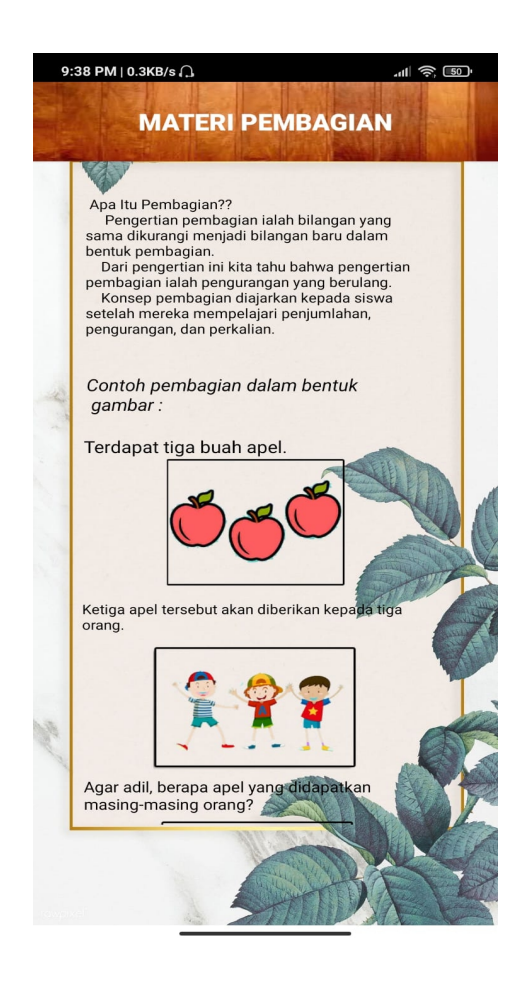

**Gambar 5.8 Tampilan Materi Pembagian**

# **5.1.9 Tampilan Menu Materi Perbandingan**

Tampilan menu materi perbandingan ini menyediakan materi hitung dan rumus perbandingan yang disediakan dalam bentuk yang mudah dipahami siswa Adapun tampilan materi perbandingan dapat dilihat pada gambar 5.9 ini:

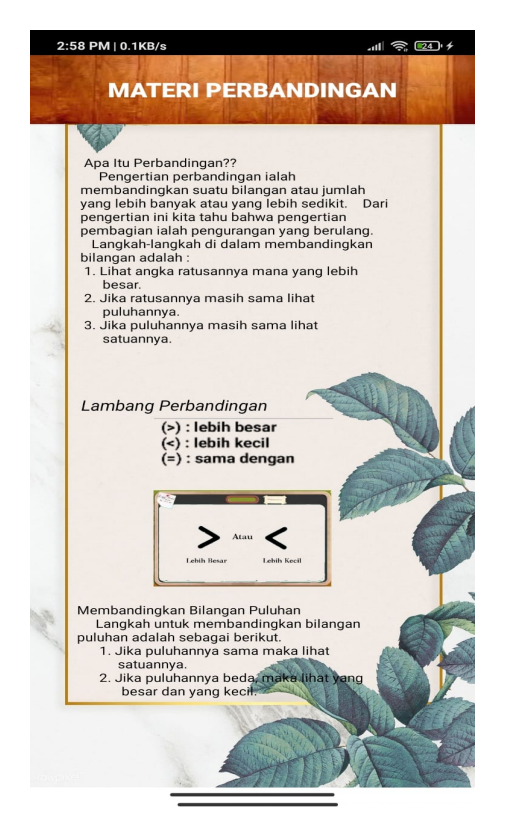

**Gambar 5.9 Tampilan Materi Perbandingan**

#### **5.1.10 Tampilan Menu Latihan**

Tampilan menu materi ini menyediakan list latihan yang telah disediakan yang didalamnya terdapat sub-sub menu antara lain latihan: menghitung, penjumlahan, pengurangan, perkalian, pembagian, dan perbandingan.

Sub-sub menu tersebut berisikan 12 soal latihan yang akan dipelajari oleh siswa yang terdapat 3 pilihan sub menu yaitu 1 sampai 10, 1 sampai 25, dan 1 sampai 50. Adapun tampilan menu latihan dapat dilihat pada gambar 5.10 dibawah ini:

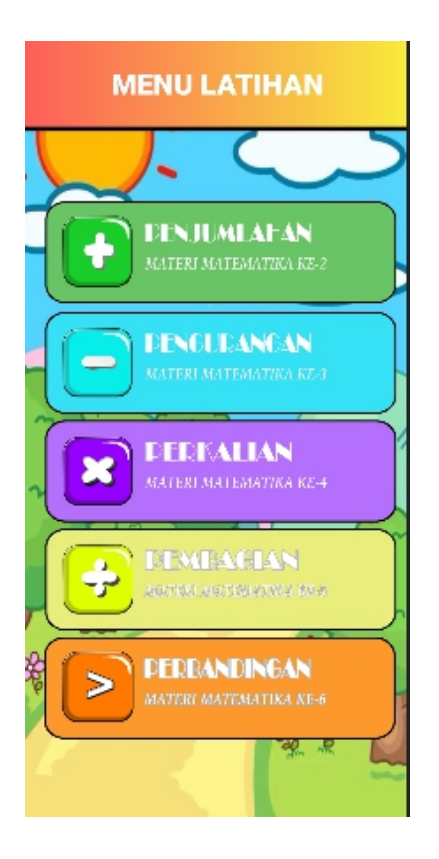

**Gambar 5.10 Tampilan Menu Latihan**

## **5.1.11 Tampilan Menu Latihan dan Isi Latihan Penjumlahan**

Tampilan menu latihan penjumlahan ini menyediakan latihan penjumlahan yang disediakan dalam bentuk penjumlahan dimulai dari 3 bagian sub menu yaitu 1 sampai 10, 1 sampai 25,dan 1 sampai 50. Adapun tampilan latihan penjumlahan dan sub latihan penjumlahan dapat dilihat pada gambar 5.11 dan 5.12 ini:

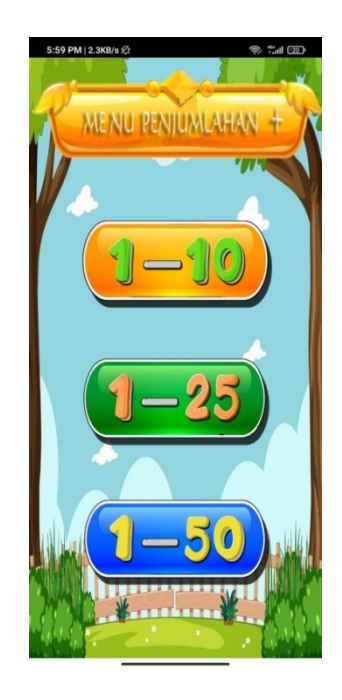

**Gambar 5.11 Tampilan Menu Latihan Penjumlahan**

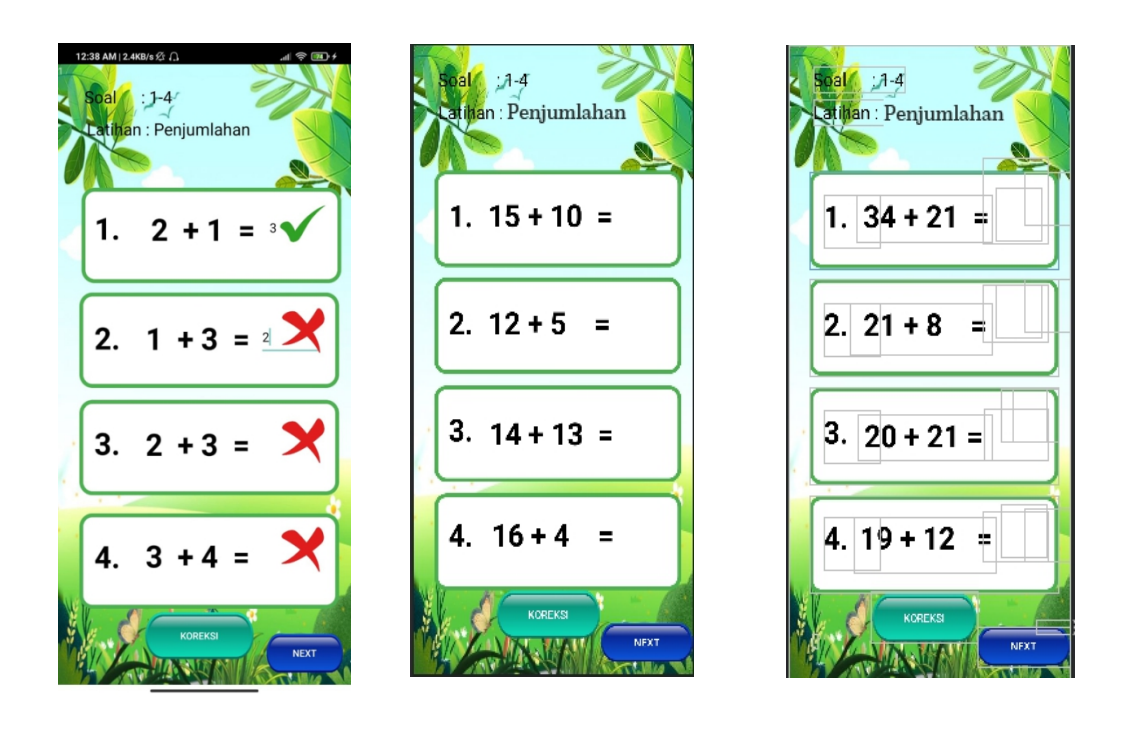

**Gambar 5.12 Tampilan Isi Latihan Penjumlahan**

# **5.1.12 Tampilan Sub Menu Latihan Pengurangan dan Isi Latihan Pengurangan**

Tampilan sub menu latihan pengurangan ini menyediakan latihan pengurangan yang disediakan dalam bentuk pengurangan dimulai dari 3 bagian sub menu yaitu 1 sampai 10, 1 sampai 25,dan 1 sampai 50. Adapun tampilan latihan pengurangan dan sub latihan pengurangan dapat dilihat pada gambar 5.13 dan 5.14 ini:

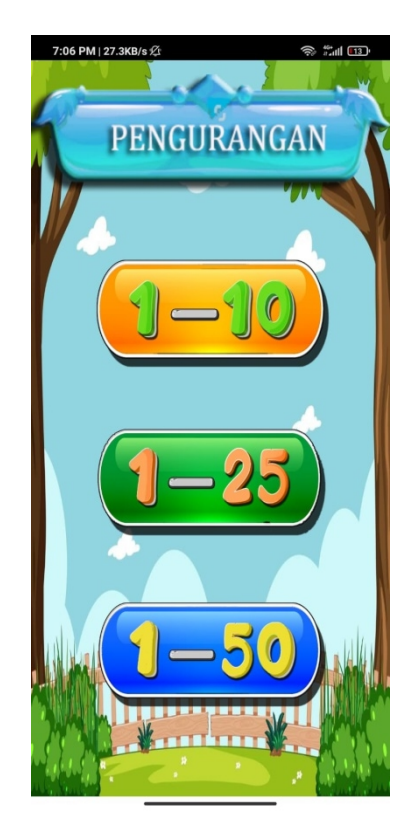

**Gambar 5.13 Tampilan Sub Menu Latihan Pengurangan**

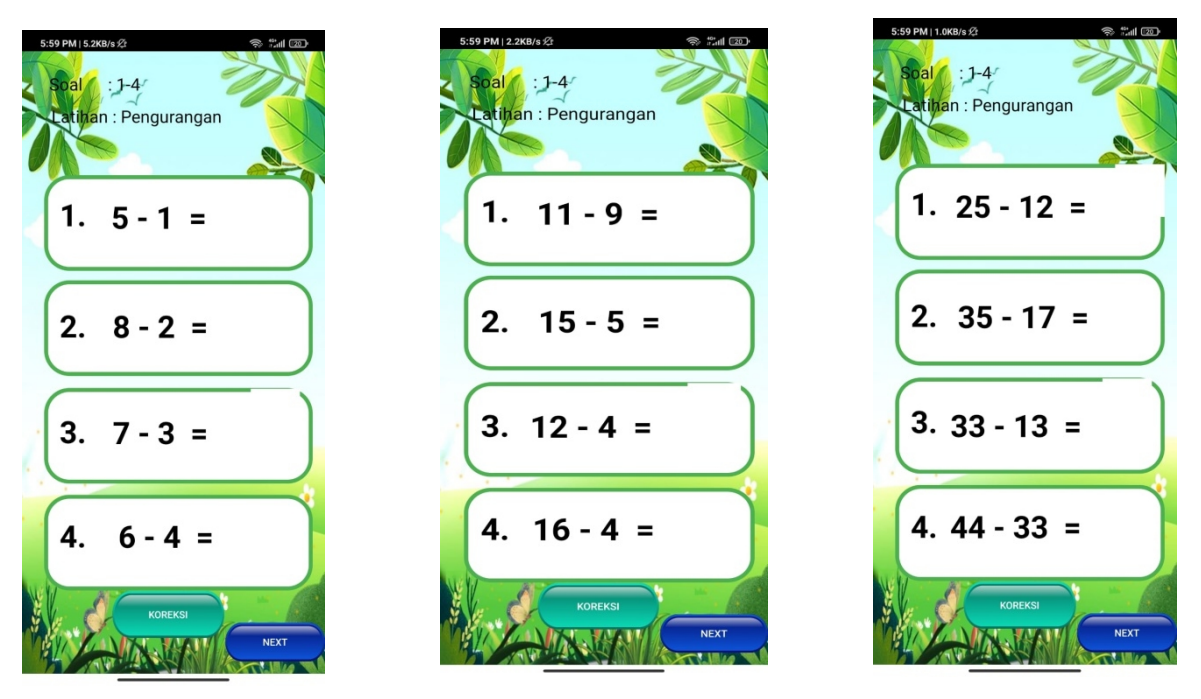

**Gambar 5.14 Tampilan Isi Latihan Pengurangan**

#### **5.1.13 Tampilan Sub Menu Latihan Perkalian dan Isi Latihan Perkalian**

Tampilan sub menu latihan perkalian ini menyediakan latihan perkalian yang disediakan dalam bentuk perkalian dimulai dari 3 bagian sub menu yaitu 1 sampai 10, 1 sampai 25,dan 1 sampai 50. Adapun tampilan latihan perkalian dan sub latihan perkalian dapat dilihat pada gambar 5.15 dan 5.16 ini:

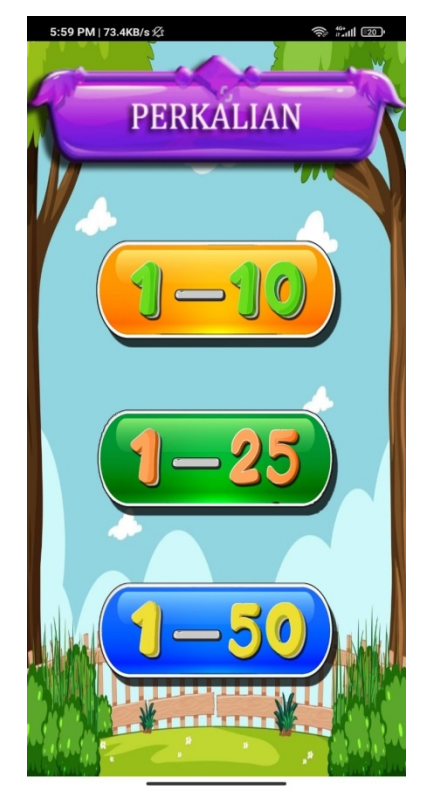

**Gambar 5.15 Tampilan Sub Menu Latihan Perkalian**

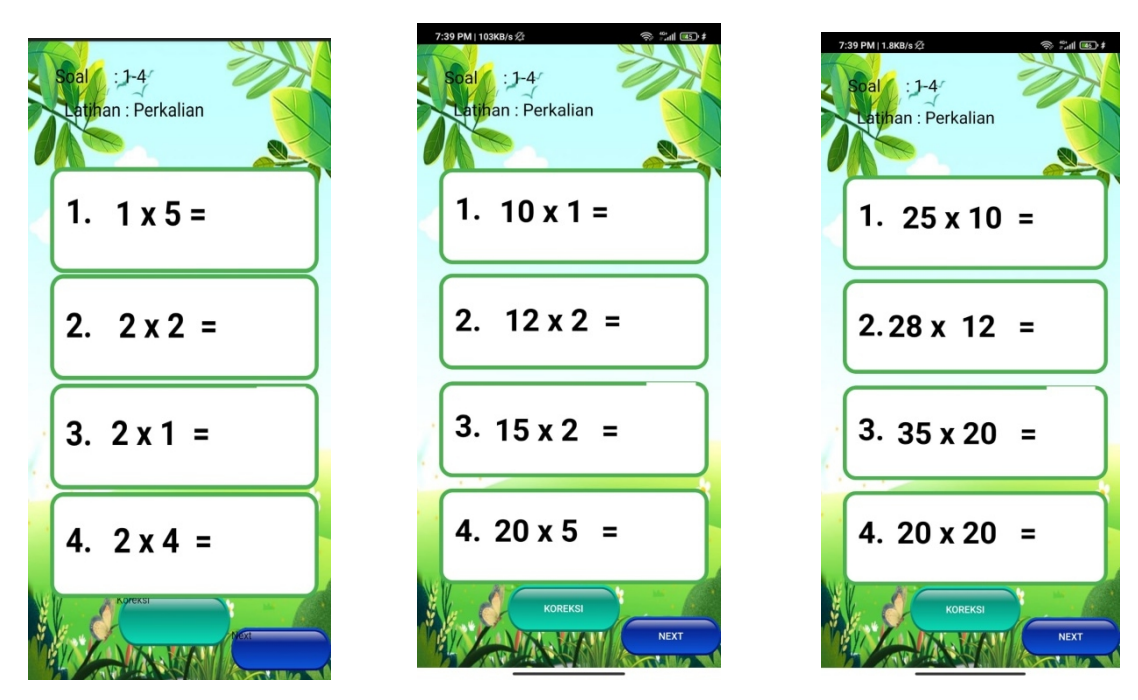

**Gambar 5.16 Tampilan Isi Latihan Perkalian**

# **5.1.14 Tampilan Sub Menu Latihan Pembagian dan Isi Latihan Pembagian**

Tampilan sub menu latihan pembagian ini menyediakan latihan pembagian yang disediakan dalam bentuk pembagian dimulai dari 3 bagian sub menu yaitu 1 sampai 10, 1 sampai 25,dan 1 sampai 50. Adapun tampilan sub latihan pembagian dan isi latihan pembagian dapat dilihat pada gambar 5.17 dan 5.18 ini:

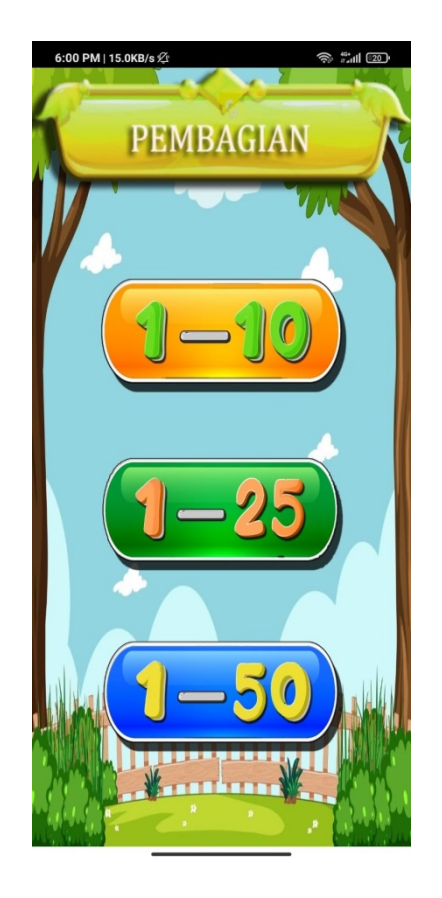

**Gambar 5.17 Tampilan Sub Menu Latihan Pembagian**

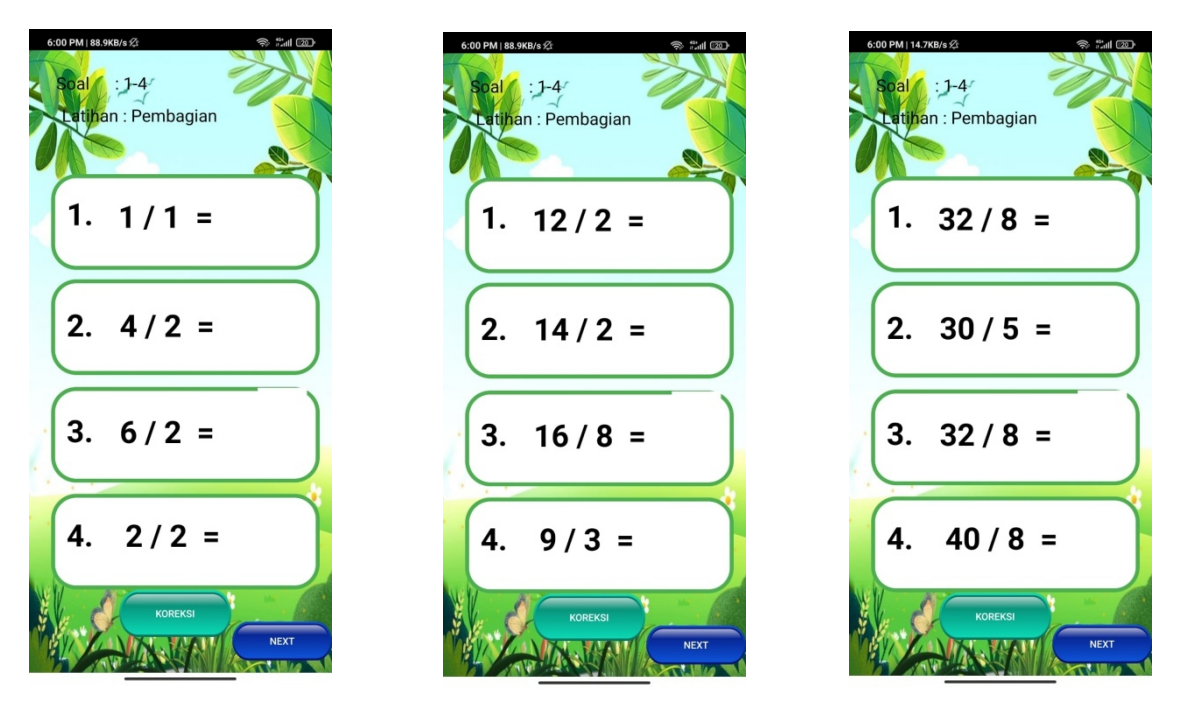

**Gambar 5.18 Tampilan Isi Latihan Pembagian**

# 5.1.15 **Tampilan Sub Menu Latihan Perbandingan dan Isi Latihan Perbandingan**

Tampilan sub menu latihan perbandingan ini menyediakan latihan perbandingan yang disediakan dalam bentuk perbandingan dimulai dari 3 bagian sub menu yaitu 1 sampai 10, 1 sampai 25,dan 1 sampai 50. Adapun tampilan sub latihan perbandingan dan isi latihan perbandingan dapat dilihat pada gambar 5.19 dan 5.20 ini:

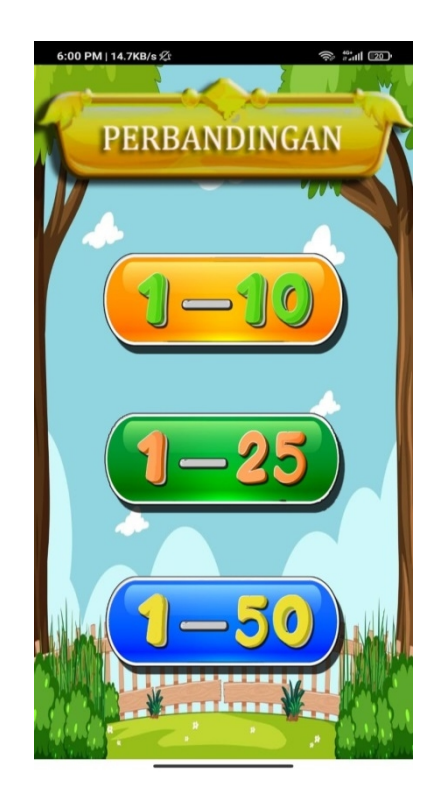

**Gambar 5.19 Tampilan Sub Menu Latihan Perbandingan**

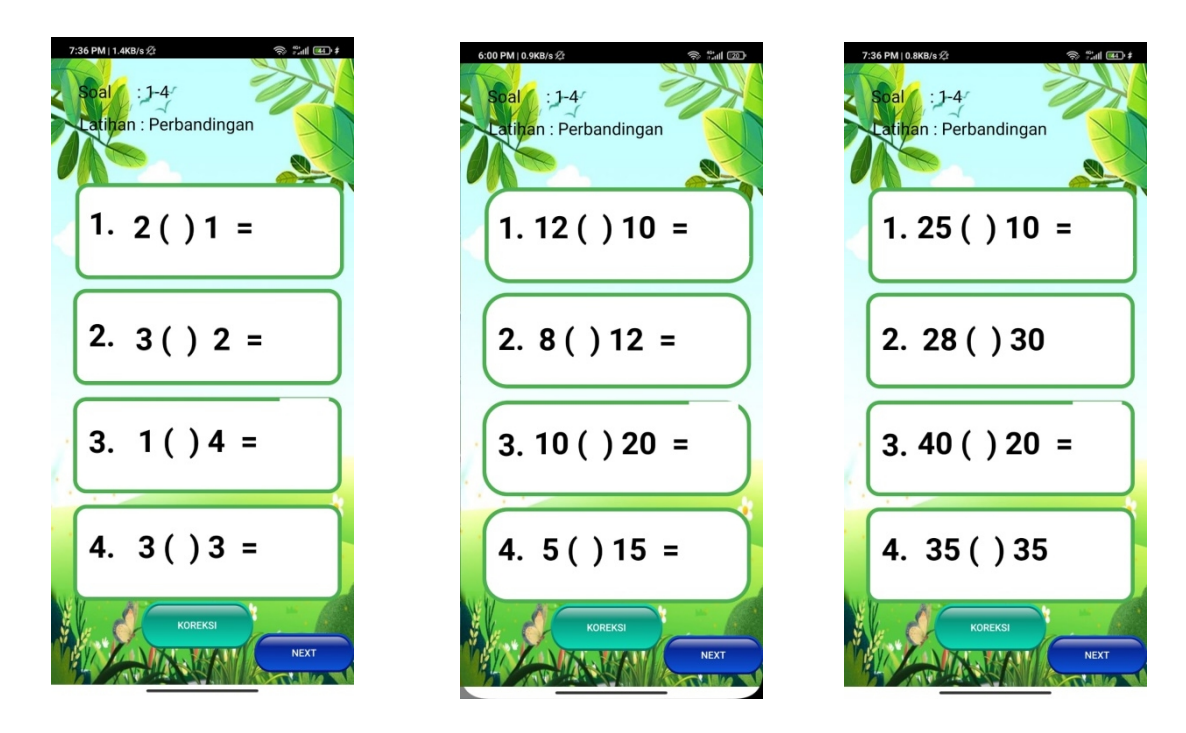

**Gambar 5.20 Tampilan Isi Latihan Perbandingan**

# 5.1.16 **Tampilan Menu Quiz**

Tampilan menu quiz ini menyediakan list soal yang telah disediakan yang didalamnya terdapat sub-sub menu antara lain quiz 1, quiz 2, dan quiz 3.

Sub-sub menu tersebut berisikan 10 soal materi campuran yang telah dipelajari oleh siswa. Adapun tampilan menu quiz dapat dilihat pada gambar 5.21 dibawah ini:

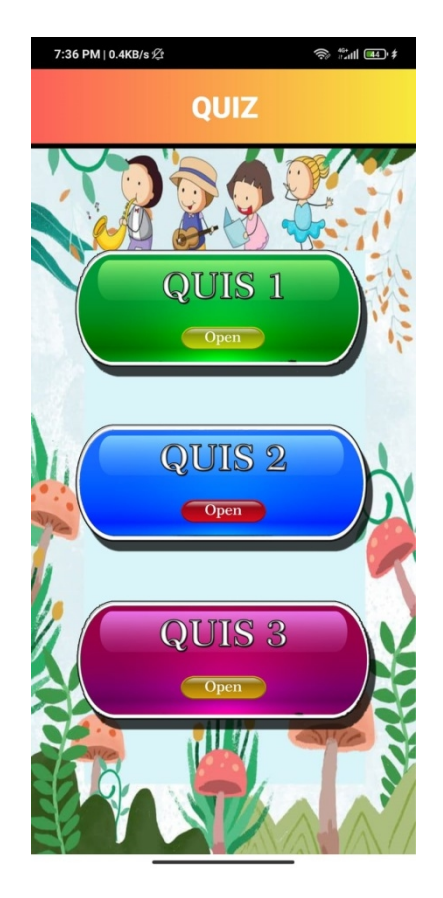

**Gambar 5.21 Tampilan Isi Quiz**

Tampilan sub menu quiz ini menyediakan soal yang disediakan dalam bentuk pilihan ganda yang diatasnya terdapat gambar yang berisi info angka untuk mengerjakan soal. Adapun tampilan sub quiz 1, quiz2, dan quiz 3 dapat dilihat pada gambar 5.22 dibawah ini :

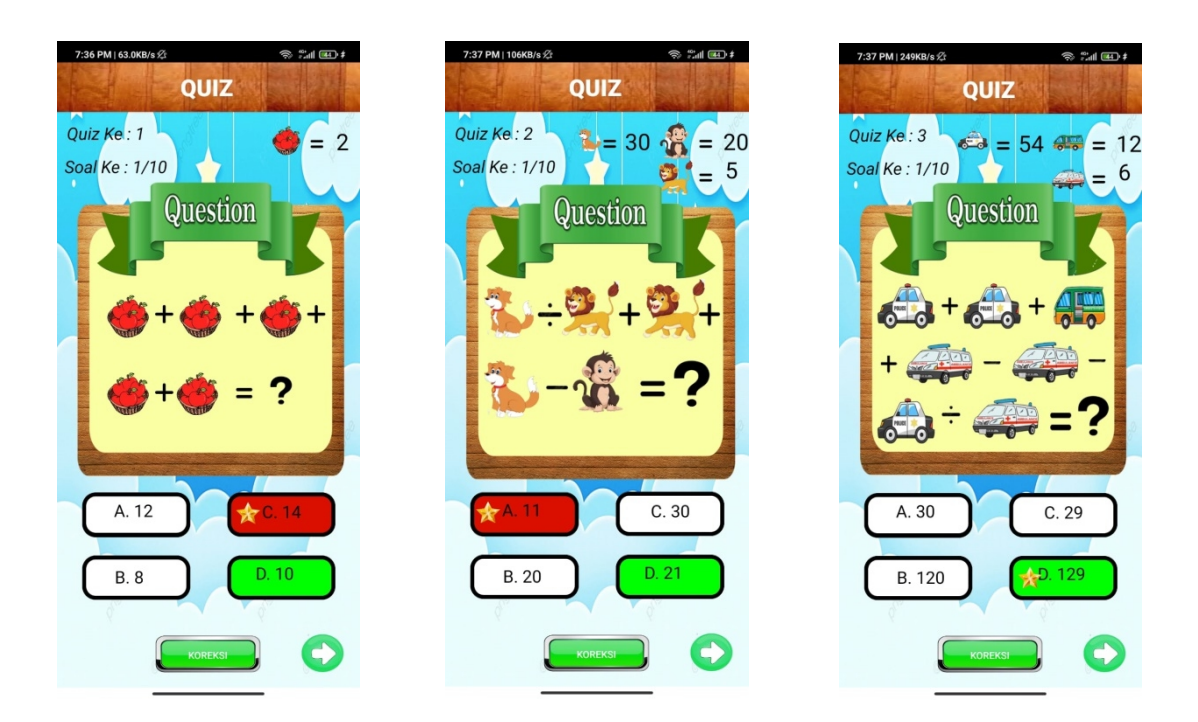

**Gambar 5.22 Tampilan Quiz 1, Quiz 2, dan Quiz 3.**

## 5.1.18 **Tampilan Menu Kalkulator**

Tampilan menu kalkulator ini menyediakan kalkulator sederhana yang disediakan dalam bentuk 4 operator sederhana yaitu penjumlahan, pengurangan, perkalian dan pembagian. Adapun tampilan menu kalkulator yang dapat dilihat pada gambar 5.23 dibawah ini :

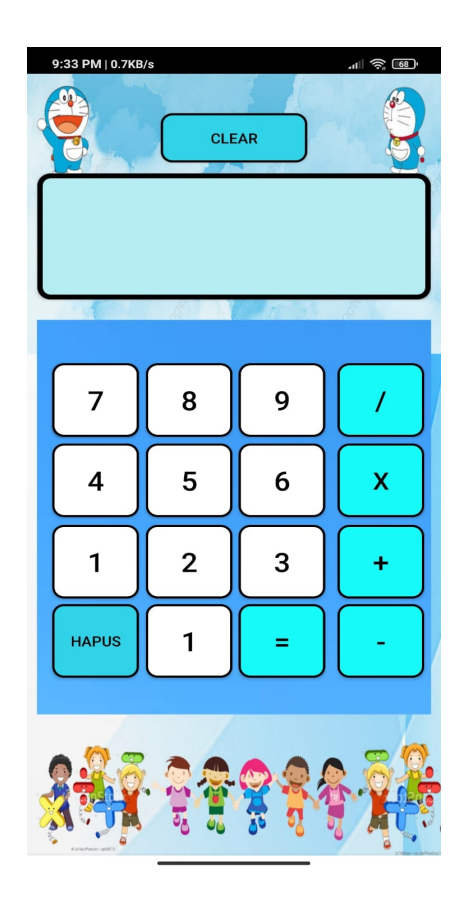

**Gambar 5.23 Tampilan Menu Kalkulator**

#### **5.2 PENGUJIAN SISTEM**

Dengan selesainya aplikasi pembelajaran dasar matematika berbasis android untuk siswa sd kelas II pada SDN 06/IV Kota Jambi, Maka langkah selanjutnya yang dilakukan yaitu melakukan pengujian dari aplikasi yang telah dirancang. Pengujian dilakukan untuk mengetahui seberapa banyak hasil yang didapat dari terciptanya aplikasi ini dan apakah sistem sesuai dengan target yang terlah diciptakan.

Pada tahap ini, penulis melakukan pengujian yang bertujuan untuk menguji sistem yang telah dirancang untuk menghindari kesalahan, dan kesulitan dalam penggunaan. Penulis melakukan pengujian dalam bentuk metode black box testing yang dimana penulis melakukan penyajian tabel yang yang dimana pengujian hanya dilakukan dengan menjalankan atau mengeksekusi unit atau modul, kemudian diamati apakah hasil dari unit itu sesuai dengan yang diinginkan.Adapun beberapa tahapan pengujian yang telah dilakukan dirangkum dalam tabel pengujian sebagai berikut:

1. Pengujian Menu *Splash Screen*

| <b>Modul</b> | Prosedur  | Masukkan | <b>Keluaran Yang</b> | Hasil          | <b>Kesimp</b> |
|--------------|-----------|----------|----------------------|----------------|---------------|
| yang         | Pengujian |          | <b>Diharapkan</b>    | Yang           | ulan          |
| Diuji        |           |          |                      | <b>Didapat</b> |               |
| Tampil       | Membuka   |          | Akan tampil          | tampil         | Berhasil      |
| kan          | Aplikasi  |          | splash screen        | splash         |               |
| Splash       |           |          | yang berjalan        | screen         |               |
| Screen       |           |          | dengan baik          | yang           |               |
|              |           |          |                      | berjalan       |               |
|              |           |          |                      | dengan         |               |
|              |           |          |                      | baik           |               |
|              |           |          |                      |                |               |

**Tabel 5.1 Pengujian Menu** *Splash Screen*

2. Pengujian Menu Utama

### **Tabel 5.2 Pengujian Menu Utama**

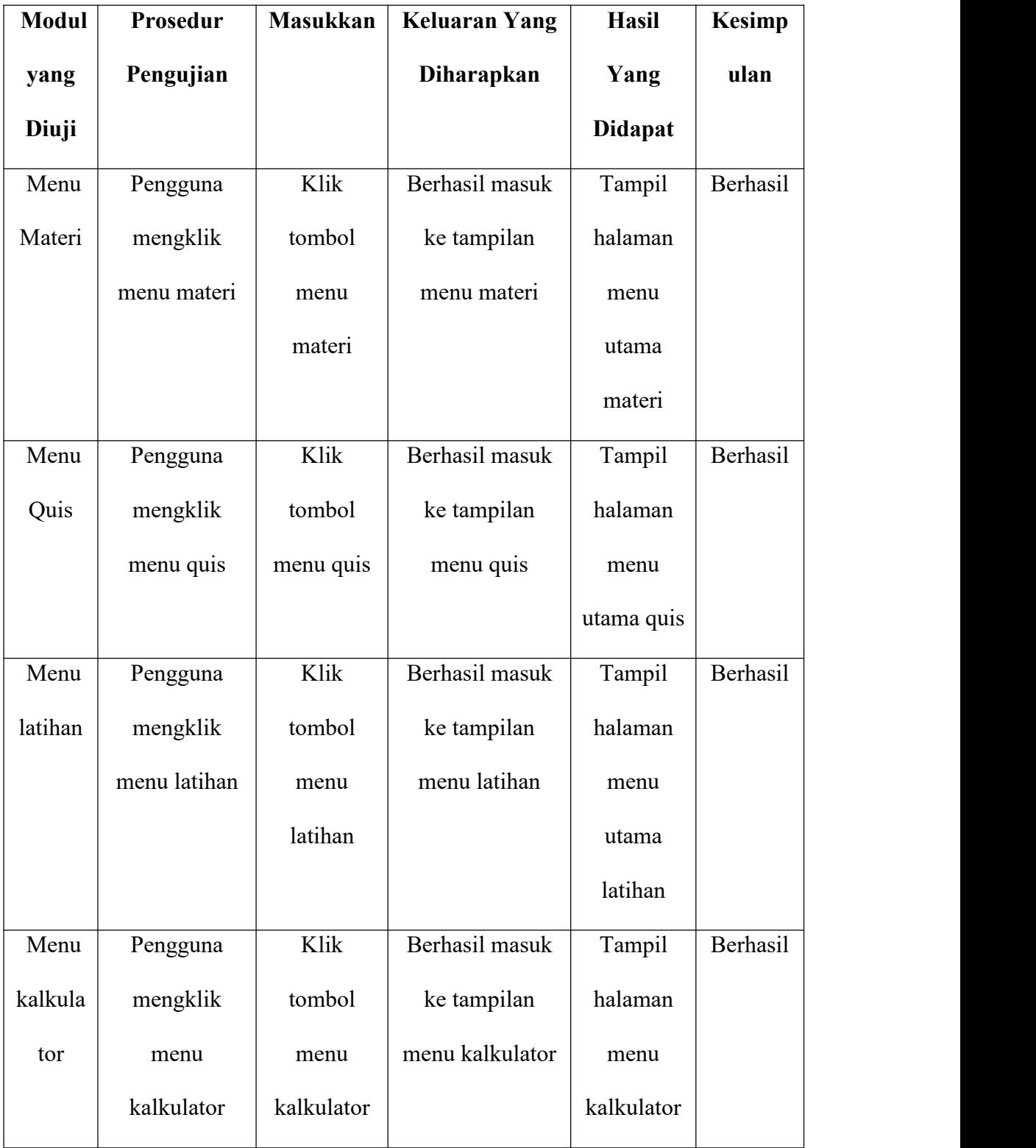

3. Pengujian Menu Materi

| <b>Modul</b> | Prosedur    | <b>Masukkan</b> | <b>Keluaran Yang</b> | <b>Hasil</b>   | <b>Kesimp</b> |
|--------------|-------------|-----------------|----------------------|----------------|---------------|
| yang         | Pengujian   |                 | Diharapkan           | Yang           | ulan          |
| Diuji        |             |                 |                      | <b>Didapat</b> |               |
| Menu         | Pengguna    | Klik button     | Berhasil masuk       | Tampil         | Berhasil      |
| Materi       | mengklik    | menghitun       | ke tampilan          | halaman        |               |
| Mengh        | button      | g               | menu materi          | menu           |               |
| itung        | menghitung  |                 | menghitung           | materi         |               |
|              |             |                 |                      | menghitun      |               |
|              |             |                 |                      | ${\sf g}$      |               |
| Menu         | Pengguna    | Klik button     | Berhasil masuk       | Tampil         | Berhasil      |
| Materi       | mengklik    | penjumlaha      | ke tampilan          | halaman        |               |
| Penjum       | button      | $\mathbf n$     | menu materi          | menu           |               |
| lahan        | penjumlahan |                 | penjumlahan          | materi         |               |
|              |             |                 |                      | penjumlah      |               |
|              |             |                 |                      | an             |               |
| Menu         | Pengguna    | Klik            | Berhasil masuk       | Tampil         | Berhasil      |
| Materi       | mengklik    | button          | ke tampilan          | halaman        |               |
| Pengur       | button      | penguranga      | menu materi          | menu           |               |
| angan        | pengurangan | $\mathbf n$     | pengurangan          | materi         |               |
|              |             |                 |                      | pengurang      |               |
|              |             |                 |                      | an             |               |
| Menu         | Pengguna    | Klik button     | Berhasil masuk       | Tampil         | Berhasil      |

**Tabel 5.3 Pengujian Menu Materi**

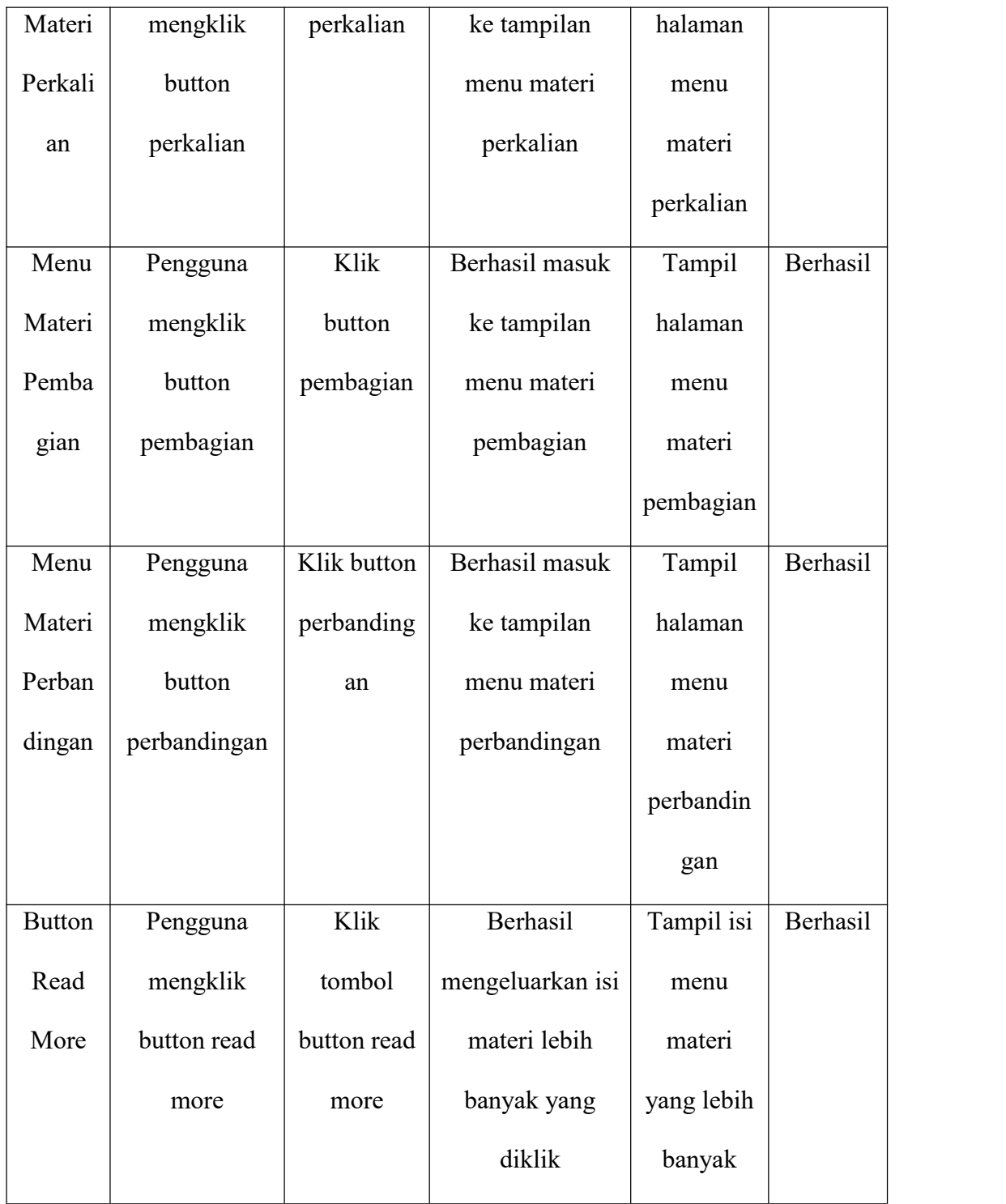

4. Pengujian Menu Latihan

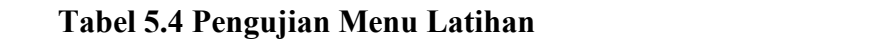

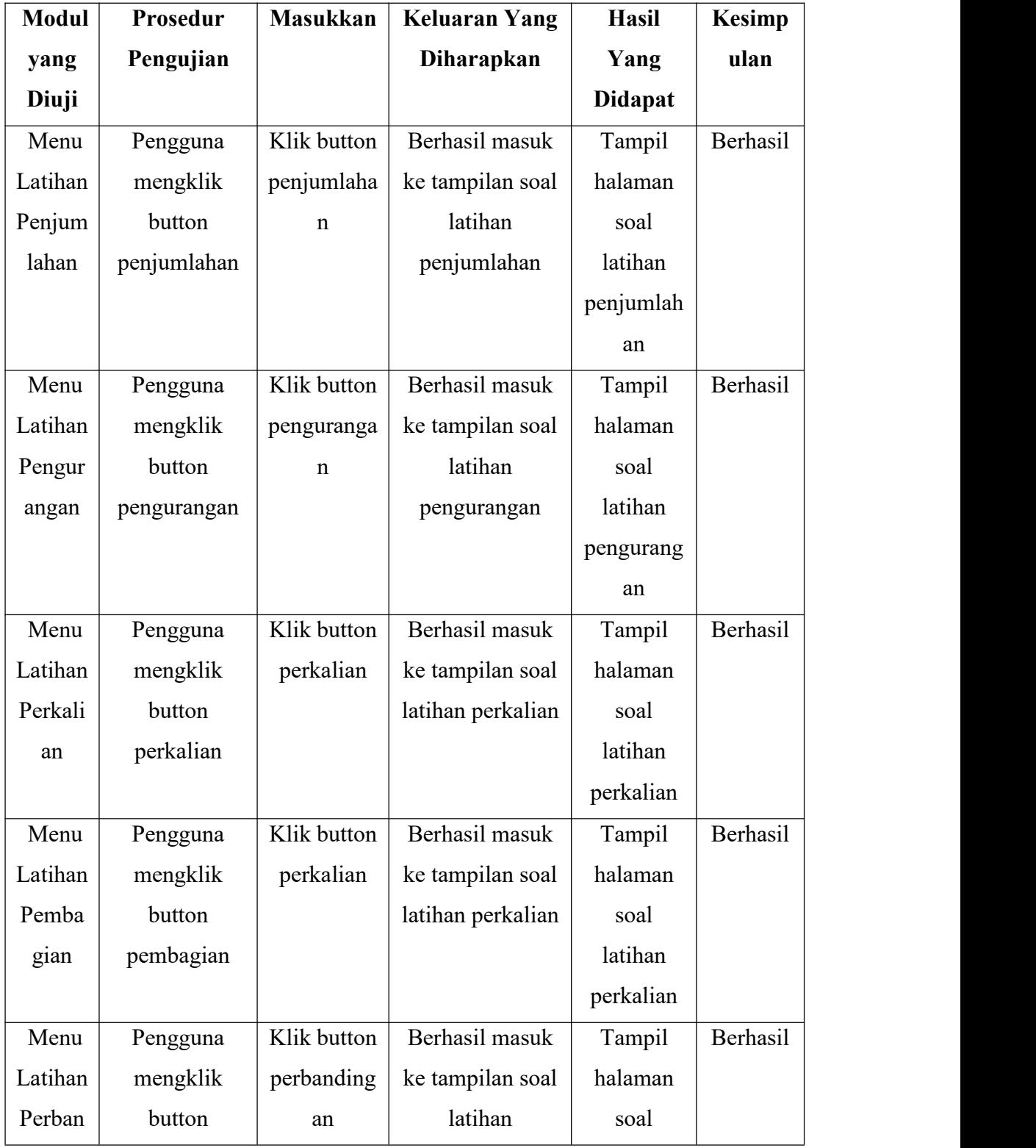

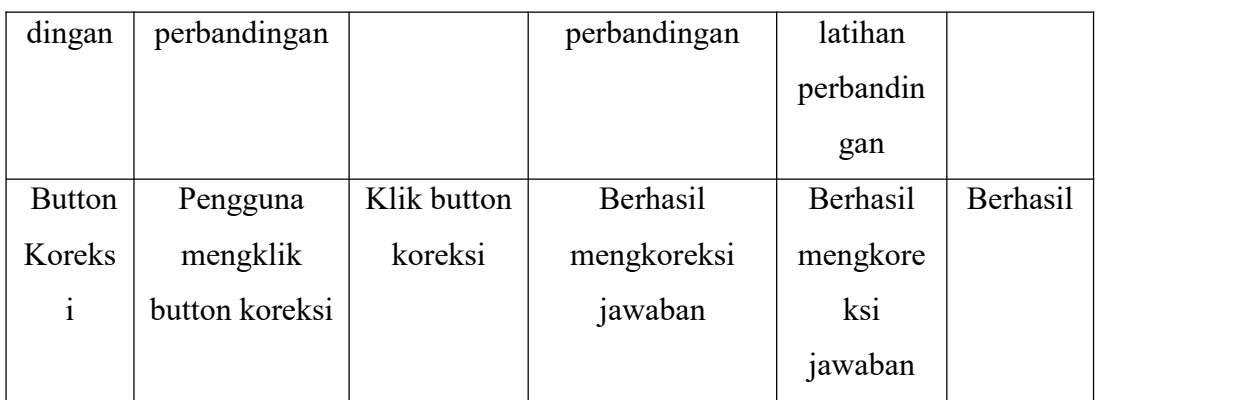

5. Pengujian Menu Quis

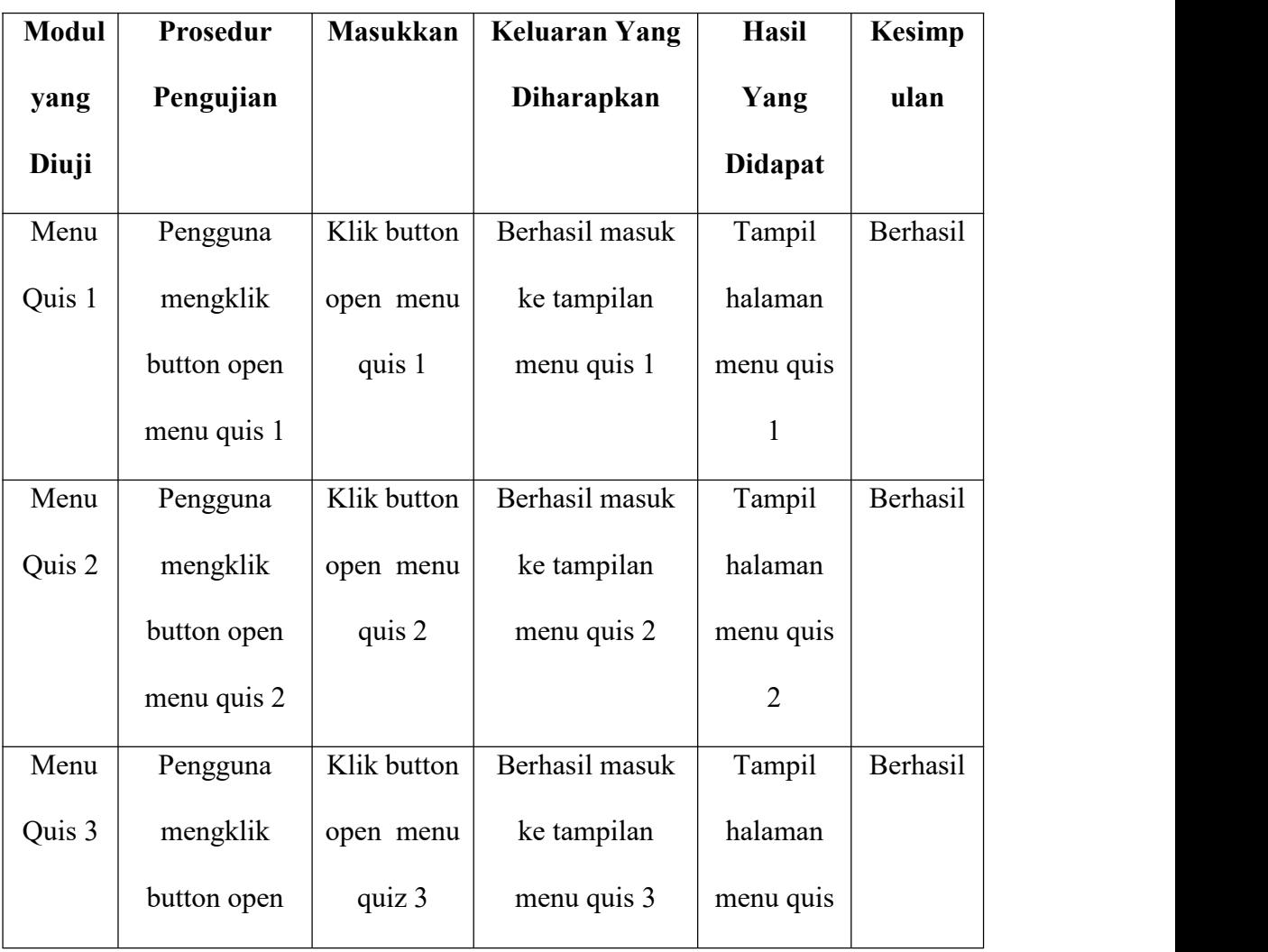

# **Tabel 5.5 Pengujian Menu Quis**

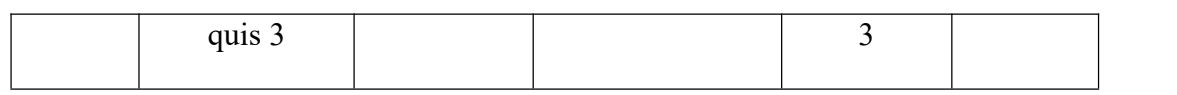

# 6. Pengujian Menu Kalkulator

# **Tabel 5.6 Pengujian Menu Kalkulator**

| <b>Modul</b>  | Prosedur   | <b>Masukkan</b> | <b>Keluaran Yang</b> | <b>Hasil</b>   | <b>Kesimp</b> |
|---------------|------------|-----------------|----------------------|----------------|---------------|
| yang          | Pengujian  |                 | <b>Diharapkan</b>    | Yang           | ulan          |
| Diuji         |            |                 |                      | <b>Didapat</b> |               |
| Menu          | Pengguna   | Klik button     | Berhasil masuk       | Tampil         | Berhasil      |
| Kalkul        | mengklik   | kalkulator      | ke tampilan          | halaman        |               |
| ator          | button     |                 | kalkulator           | kalkulator     |               |
|               | kalkulator |                 |                      |                |               |
| <b>Button</b> | Pengguna   | Klik button     | Berhasil             | Berhasil       | Berhasil      |
| Confir        | mengklik   | confirm         | menghitung           | menghitun      |               |
| m             | button     |                 | angka yang           | g angka        |               |
|               | confirm    |                 | dimasukan            | yang           |               |
|               |            |                 |                      | dimasukan      |               |

**Tabel 5.7 Pengujian Perangkat**

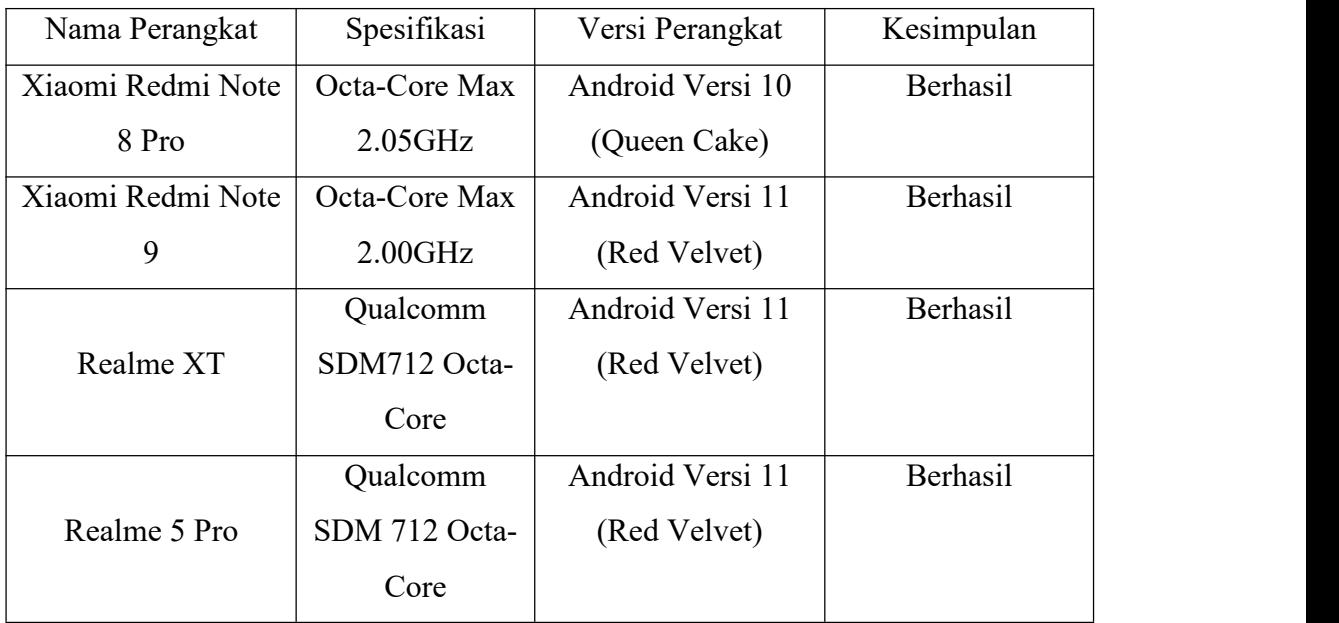

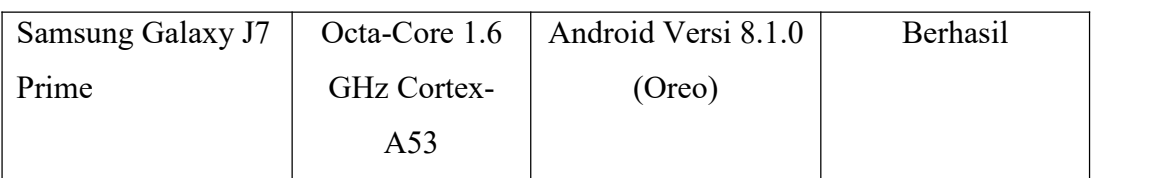

#### **5.3 ANALISIS HASIL YANG DICAPAI OLEH SISTEM**

Setelah melakukan pengujian perancangan aplikasi pembelajaran dasar matematika berbasis android untuk siswa sd kelas II ini, didapat hasil evaluasi dari kemampuan sistem yang telah dirancang. Adapun kelebihan dan kekurangan dari sistem aplikasi tersebut sebagai berikut :

#### **5.3.1 Kelebihan Aplikasi**

Adapun kelebihan dari aplikasi pembelajaran dasar matematika ini yaitu :

- 1. Pengguna tidak perlu melakukan koneksi internet apapun karena aplikasi ini bersifat offline.
- 2. Dapat digunakan kapan saja dan dimana saja karena aplikasi ini dirancang di smartphone yang berbasis android.
- 3. Spesifikasi untuk membuka aplikasi ini tidak perlu tinggi karena aplikasi ini menggunakan syarat minimum(minimum requirment) Android versi 5.1.1 (Lolipop)
- 4. Bersifat mandiri karena memberi kemudahan user atau pengguna bisa menggunakan tanpa bimbingan orang lain.
- 5. Meningkatkan kemampuan siswa dalam menghitung sekaligus memperkenalkan penggunaan tekonologi smartphone yang positif.

#### **5.3.2 Kekurangan Aplikasi**

Adapun kelebihan dari aplikasi pembelajaran dasar Matematika berbasis android yaitu :

- 1. Aplikasi hanya bisa berjalan di platform android *(tidak multi platform).*
- 2. Penyajian materi yang terdapat pada aplikasi tidak terlalu lengkap (hanya perhitungan dasar)

3. Soal pada materi hanya terbatas, dan hanya melakukan pengulangan soal yang sama (tidak random).